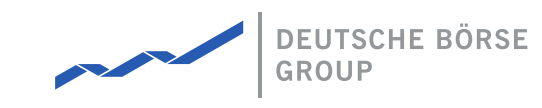

## **MFG150 - M7 - ComTrader Support Checklist**

### M7 Release 6.10.292

Date 13.04.2021

Author M7 Project Team

Reviewer M7 Project Manager

#### **Deutsche Börse AG**

**Mailing address** Mergenthaleralle 61 65760 Eschborn

**Web** www.deutsche-boerse.de

**Chairman of the Supervisory Board** Martin Jetter

#### **Executive Board**

Theodor Weimer (Chief Executive Officer) Christoph Böhm (Chief Information Officer / Chief Operating Officer) Thomas Book (Trading & Clearing) Heike Eckert (HR (Director of Labour Relations) & Compliance) Stephan Leithner (Responsible for Pre- & Post-Trading) Gregor Pottmeyer (Chief Financial Officer)

German stock corporation registered in Frankfurt/Main

HRB No. 32232 Local court: Frankfurt/Main

## **1 Frequent Problems**

### **1.1 ComTrader is unable to connect**

- Check if a proper user account and password is used.
- If you are not sure about the validity of your password, try resetting your password using the "Forgotten password" functionality. Follow the instructions in the chapter Safeguards in the *MFG110 Trader Manual ComTrader* . The related website must have access to the Internet.
- Check if the connection details are properly set up (please refer to *MFG140 ComTrader Setup Guide* ).
	- Check your firewall and proxy settings if the addresses and ports described in *MFG140 ComTrader Setup Guide* are available and open.

### **1.2 ComTrader is crashing, ComTrader does not open system windows (as export file selection)**

- Check if the proper Java version is used, the minimum version to be used is Java 8 update 60.
- When using Java 7 along with Java 8 on the same computer, ensure that the proper Java webstart version is used.
- Check if all of the technical requirements listed in the *MFG140 ComTrader Setup Guide* (e.g. dedicated amount of memory, supported hardware components, operating system and suitable internet connection) are met.

MFG150 - M7 - ComTrader Support Checklist

# **2 ComTrader Support Checklist**

Please complete this check list before consulting Deutsche Börse AG for ComTrader support.

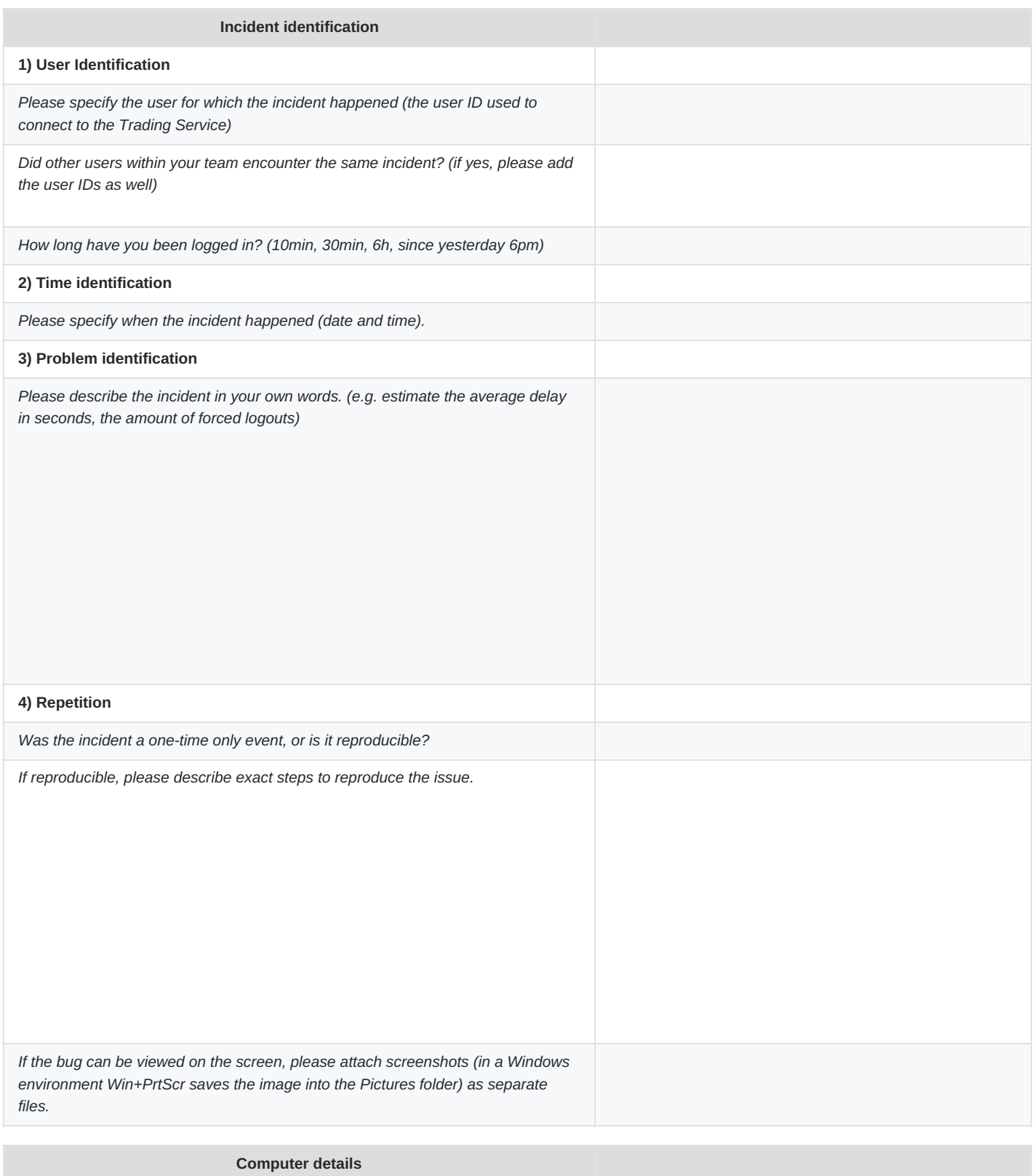

**5) OS identification**

©2021 Deutsche Boerse AG - All rights reserved. The information contained in this document is confidential or protected by law. Any unauthorized copying of this document or part of it or unauthorized distribution of the information contained herein is prohibited. All materials provided by DB in this context are and remain the intellectual property of DB and all rights therein are reserved.

M7 Release 6.10.292

MFG150 - M7 - ComTrader Support Checklist

Version 6.10.292

Page 4 of 6

INTERNAL

#### **Computer details**

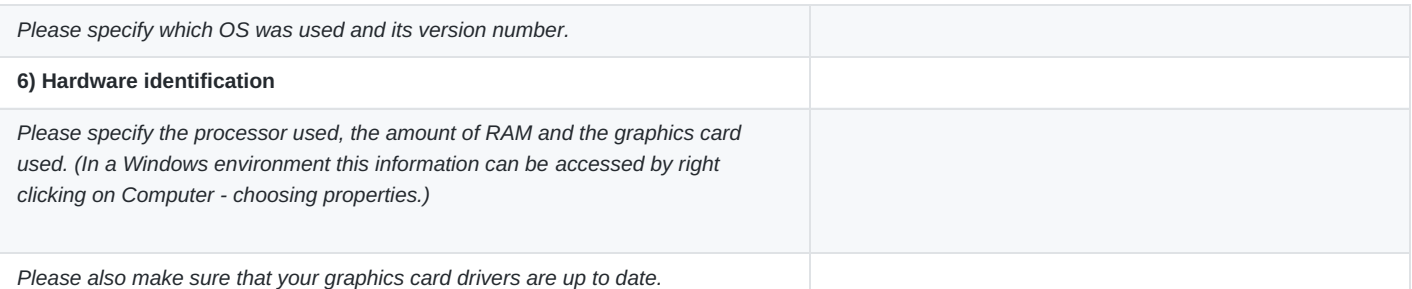

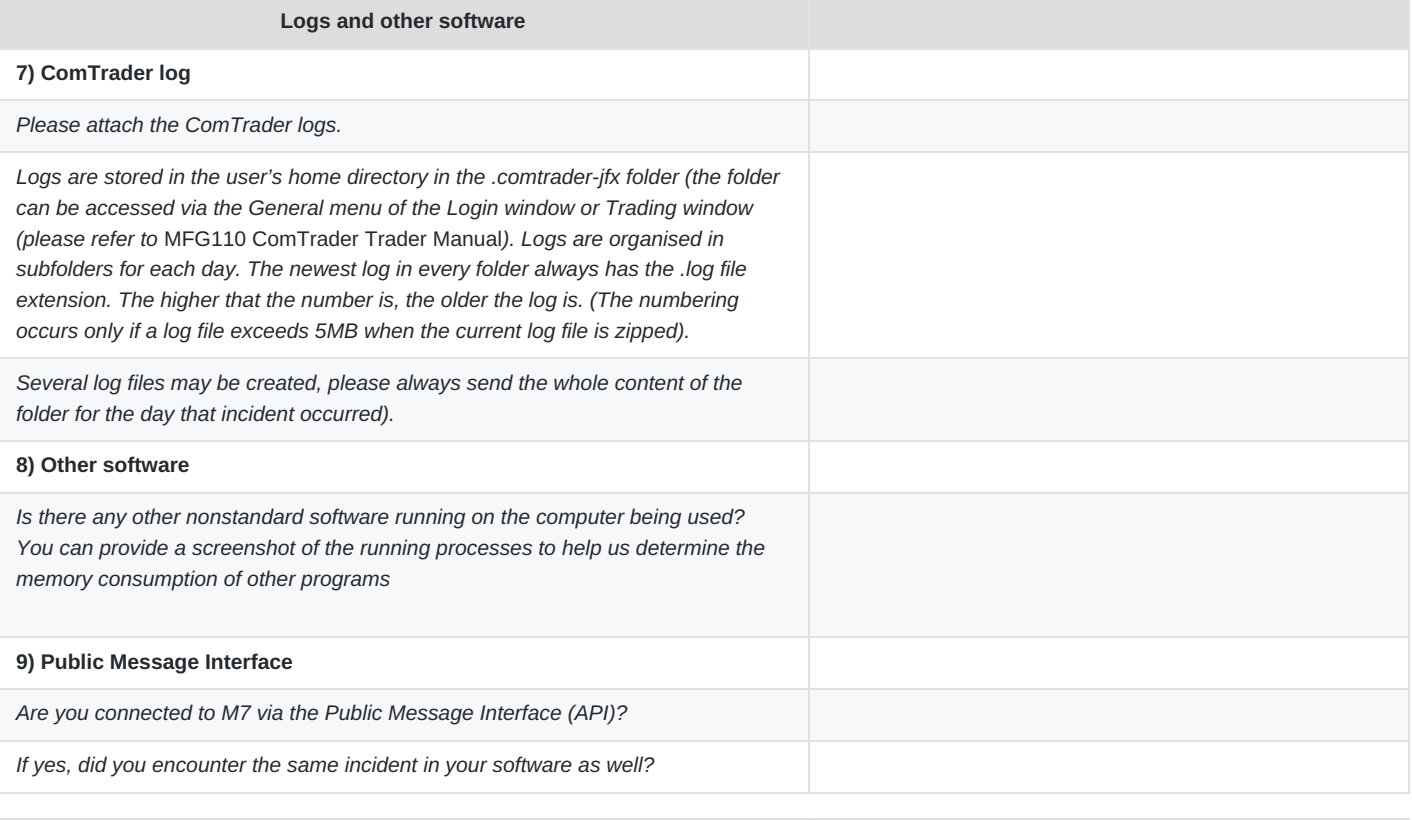

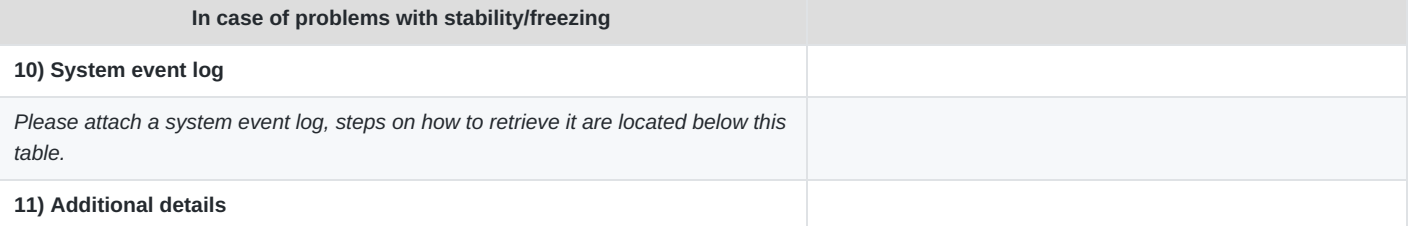

©2021 Deutsche Boerse AG - All rights reserved. The information contained in this document is confidential or protected by law. Any unauthorized copying of this document or part of it or unauthorized distribution of the information contained herein is prohibited. All materials provided by DB in this context are and remain the intellectual property of DB and all rights therein are reserved.

MFG150 - M7 - ComTrader Support Checklist

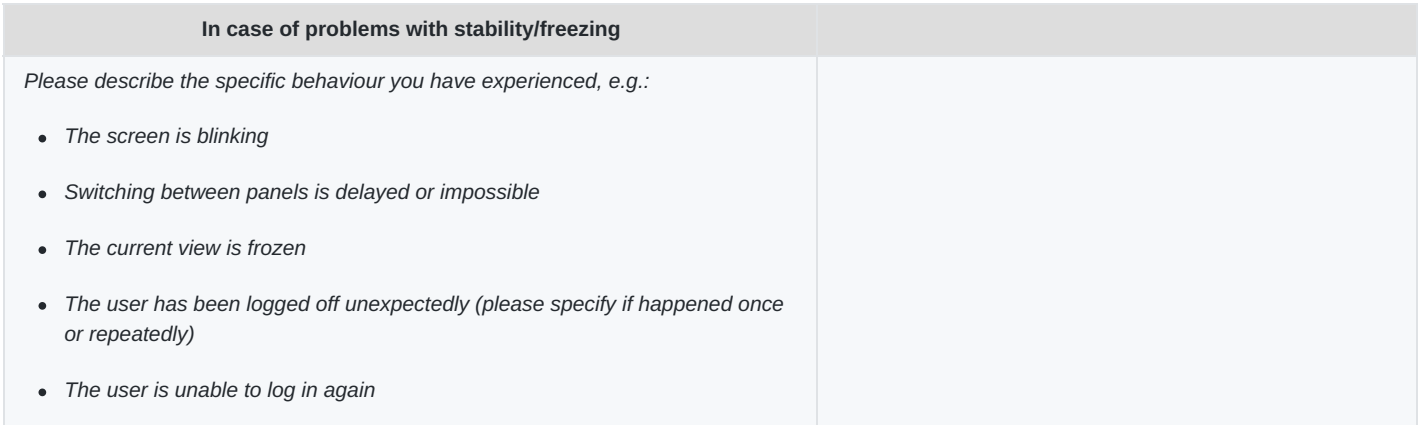

On Windows 7 environments, the event log can be found under Control panel - System and Security.

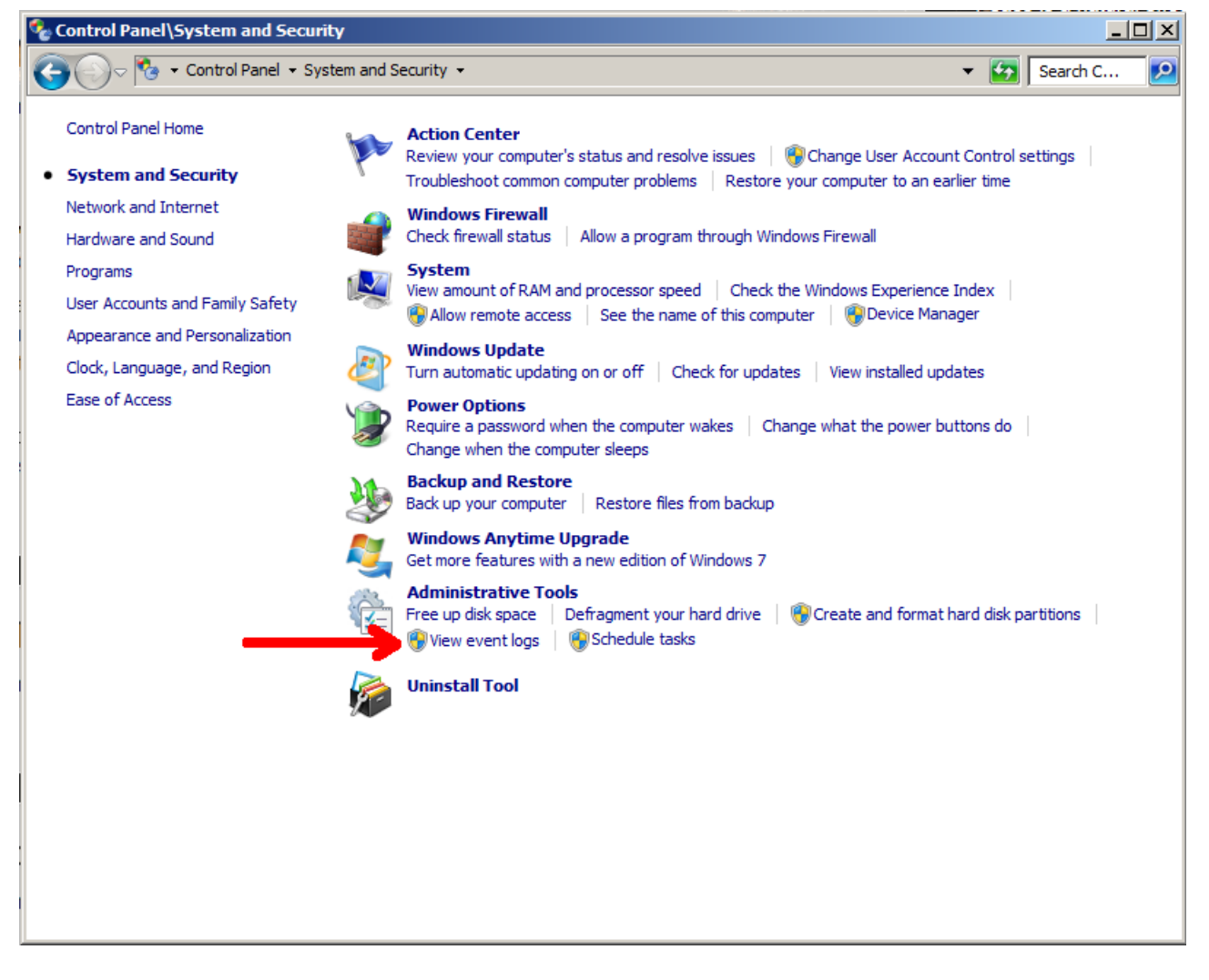

Since administrator rights are required to access this log, you may need to ask the administrator to retrieve it.

The log can be exported using a right click on the application log folder and choosing the option "Save All Events As…", please use the txt format to export the log file.

M7 Release 6.10.292

MFG150 - M7 - ComTrader Support Checklist

**INTERNAL** 

Version 6.10.292

Page 6 of 6

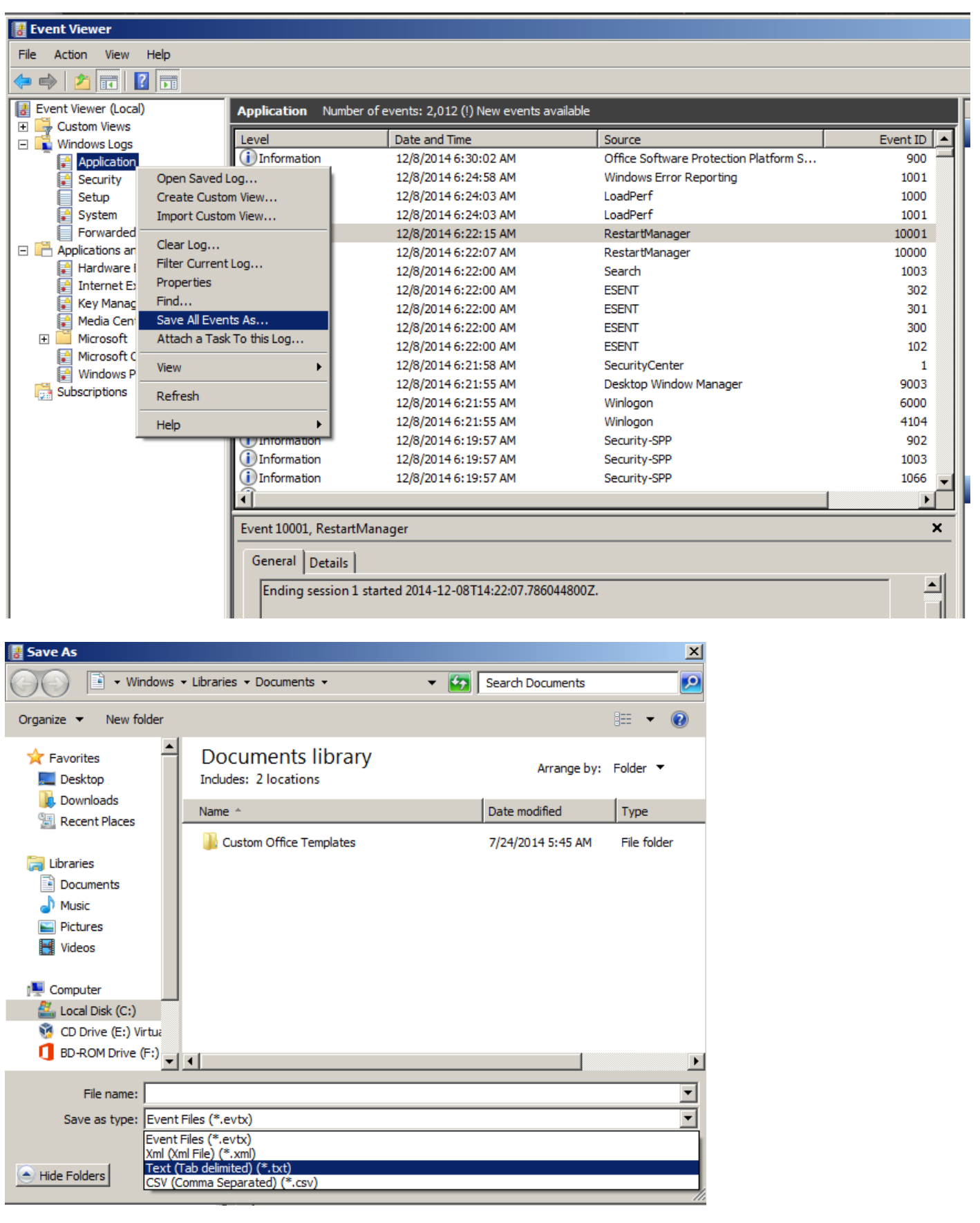

©2021 Deutsche Boerse AG - All rights reserved. The information contained in this document is confidential or protected by law. Any unauthorized copying of this document or part of it or unauthorized distribution of the information contained herein is prohibited. All materials provided by DB in this context are and remain the intellectual property of DB and all rights therein are reserved.